# How to use the Policy Manager Admin

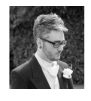

by Michael Hassman on 10 November 2018

The Policy Manager Admin pannel has a vaiery of configuration options

## Policy Permissions

This section allows for users to adjust the permissions for any pre existing policy.

To change permissions for a certain policy, select the key icon to the right of the desired policy

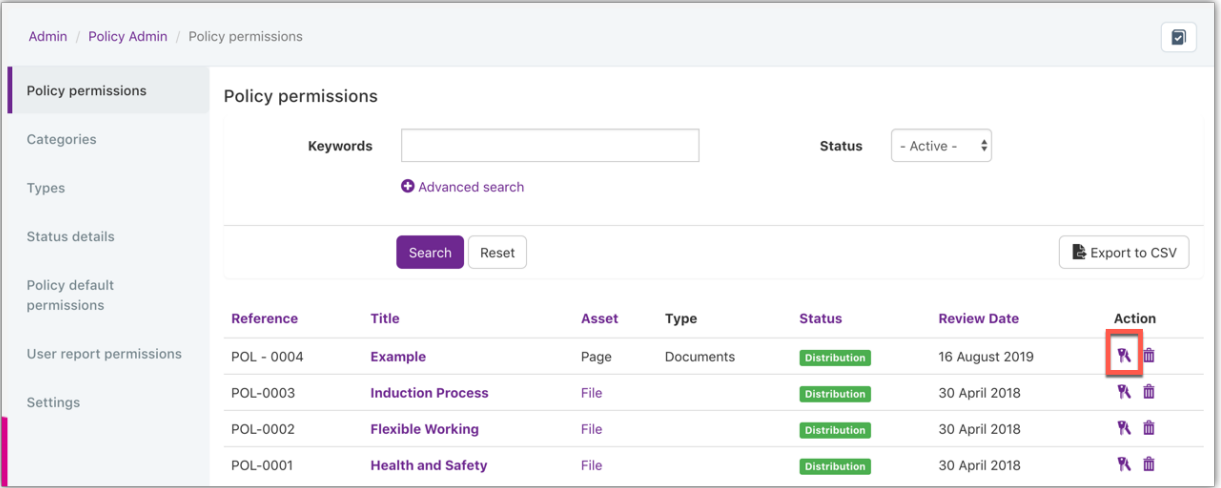

### **Categories**

The categories section allows for users to create new categories for structuring your polices and to enahnce searching functionality.

When you add a new category it is also possible to define the permission of who can view and and add polices to the category.

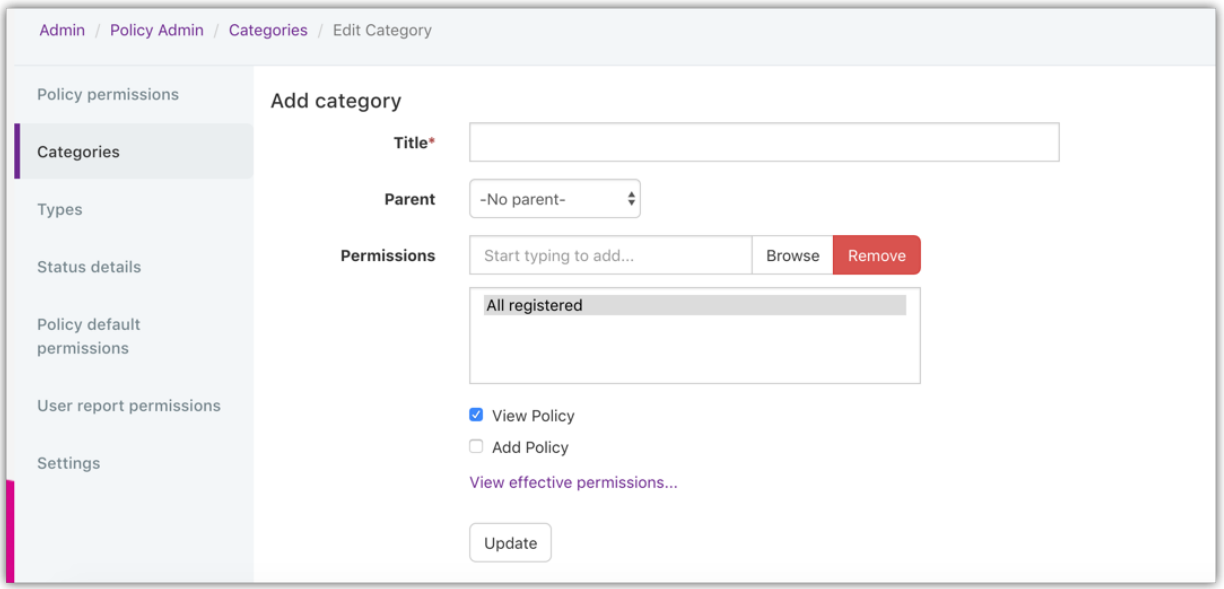

If needed and if there any other categories already, it is possible to define a parent category at this time, turning this into a subcategory for even more granular categorisation.

### Types

Allows for further filtering and sorting of your policies. Though unlike categories there are no permissions to be given based on newley created types

#### Status Details

The status details section allows for the creation of new status to be added to your newley created polices allowing for an approval workflow.

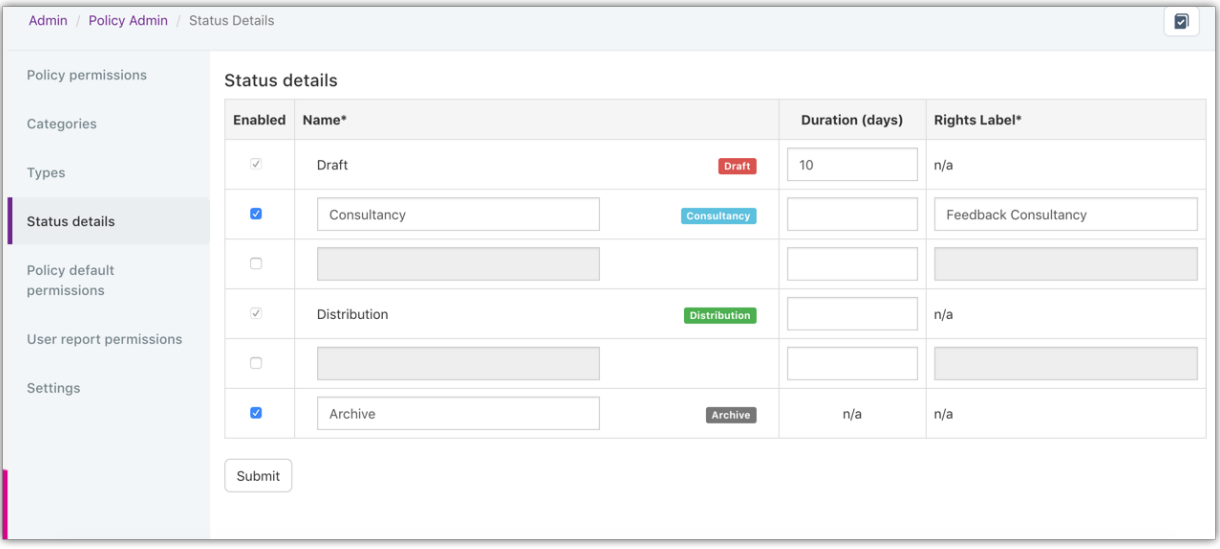

By default only the draft and distributon status exist. but it is possible to add up to two status between these and another two after distribution.

The intention of the status is to create an appoval process and an archiving process respectively.

Each status must be checked then a name provided as well as a rights label (How this status will look when giving permissions). You can also add a default duration for the status meaning that when moved to said status a reminder will be sent to consider updating the status when reaching the time specified.

## Default Policy Permissions

Enable you to define the standard permissions for all future policies you create.Whatever you define the permissions to be here will then be set automatically upon creating a new policy. Although it is possible after setting the default permissions, to change the individual permissions of each policy. The intention here is just to create a standard and change them as needed depending on the nature of future policies

As mentioned and new status you have added to the status details will now show when looking at the policy permissions (Except for the final 'archived' status) allowing for specifc users to interact with the policy at the relevant stage

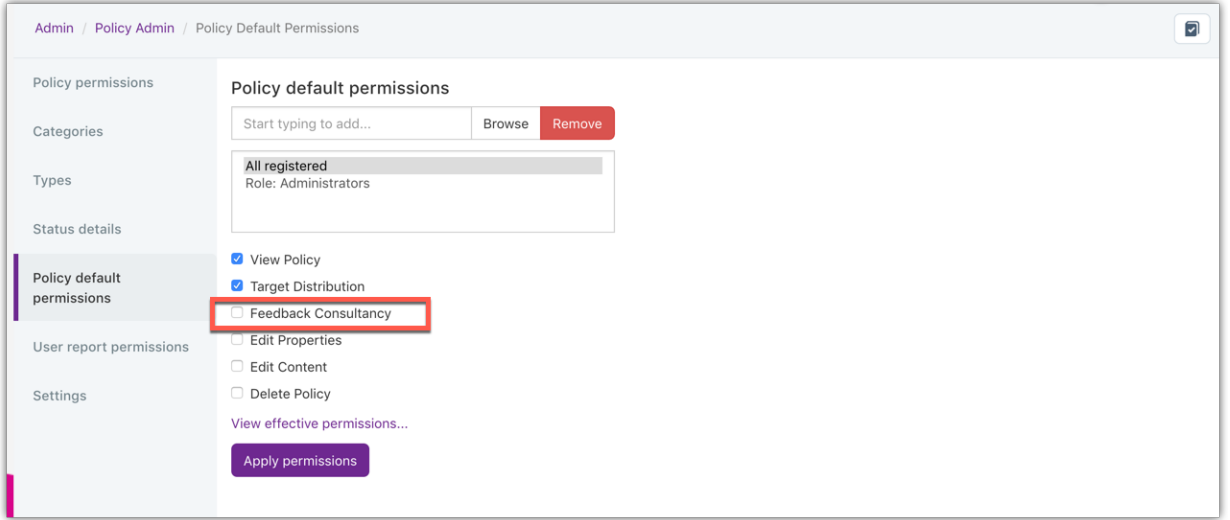

### User Report Permissions

Any users specified in the permissions field allows for users to have access to the reports aspect of Policy Manager from the front end of the system.

The Policy Maanger Reports allow you to run a report on all users and if the have accepted the relevant polices. You can filter what you wish to report with the results showing below

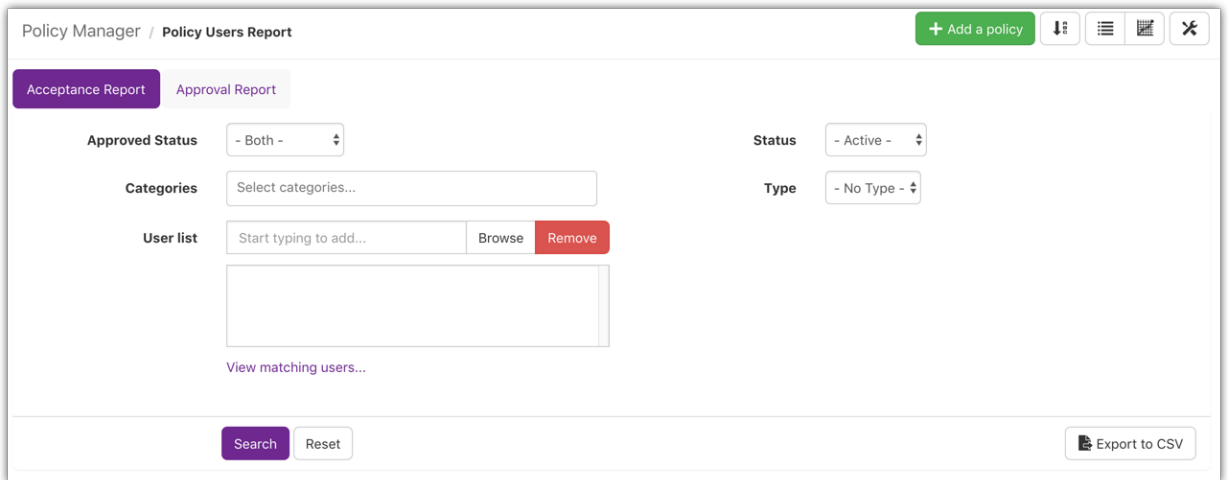

# **Settings**

The final option within the admin pannel allows for users to adjust some features adjust the visibilty and accessability of the Policy Manager

This includes setting a default policy reference pattern allowing for all your policies to follow the same reference withiut having to retype it on each policy.

Defining how many policies are listed per page on the front end of Policy Manager.

The final option is to enable minor edits to policies. With this not selected any changes you need to make to a policy will create a new version meaning all user who have accepted the policy will have to accept it again. This option is incredibly useful to adjust any spelling mistakes as it will allow you to make changes to a policy without creating a new version of the policy.